EXP NO: 1 PACKAGES DATE: 10/02/2023

a) NUMPY:

#### i) Fibonacci Series using Binet Formula

AIM: To print Fibonacci Series using Binet Formula.

#### FORMULA:

$$
f(n)=\frac{\left(\frac{1+\sqrt{5}}{2}\right)^n-\left(\frac{1-\sqrt{5}}{2}\right)^n}{\sqrt{5}}
$$

#### ALGORITHM:

- 1. Start
- 2. Get the number of terms 'n' from the user
- 3. Generate an array from numbers 1 to n
- 4. Using the Binet's formula calculate the Fibonacci series for every number in the array
- 5. Stop

#### PROGRAM:

import numpy as np  $n = int(input(("Enter the no. of terms:")))$ a =np.arange $(1,n+1)$  $sq5=np.sqrt(5)$  $f=(((1 + sq5)/2)**a-((1-sq5)/2)**a)/sq5$ print("Fibonacci series of first",n,"terms are:",f)

#### OUTPUT:

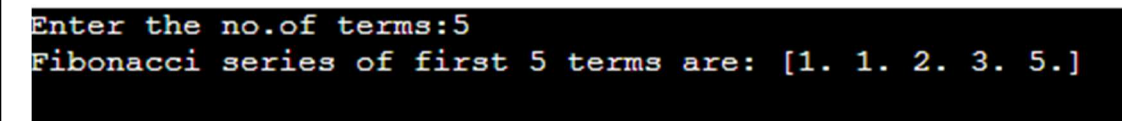

#### RESULT:

 The python program to print first n terms of Fibonacci Series using Binet Formula was executed successfully.

#### ii) Array rotation by reversing the elements

AIM: To rotate an array by reversing the elements using numpy package.

#### ALGORITHM:

- 1. Start
- 2. Get the number of elements from the user
- 3. Get the elements from the user
- 4. Change the list into an nd array
- 5. Get the number of rotations 'r' from the user
- 6. Using indexing, reverse the elements from index 0 to r
- 7. Using indexing, reverse the elements from index r to -1
- 8. Reverse the list using indexing
- 9. Stop

#### PROGRAM:

```
import numpy as np 
n =int(input(("Enter the no.of terms:"))) 
a = [int(input("enter the elements:"))for i in range(n)]arr=np.array(a) 
r=int(input("Enter the no.of rotation:")) 
\ar[r]:r]=\ar[r]::-1]
arr[:r] = arr[:r][::-1]arr=arr[:-1]print(arr)
```
#### OUTPUT:

```
Enter the no.of terms:5
enter the elements: 10
enter the elements: 20
enter the elements:30
enter the elements: 40
enter the elements:50
Enter the no.of rotation:3
[50 40 30 20 10]
```
#### RESULT:

The python program to rotate & reverse array element using numpy package was executed successfully.

#### b) PANDAS:

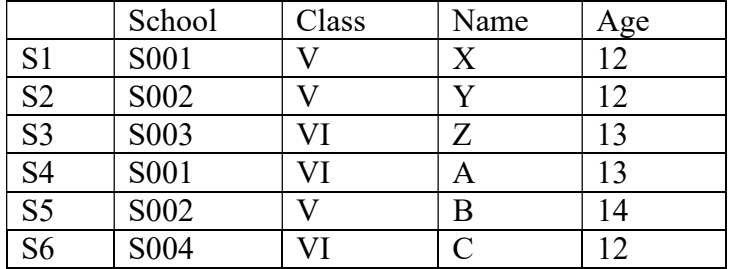

#### i) Consider the following data and execute the following.

a) Write a program to create a dataframe for given dataset.

b) Split the dataframe into two groups based on school code and display its size.

c) Split the dataframe into two groups based on school code and class and display its size.

#### PROGRAM:

```
import pandas as pd 
pd.set_option('display.max_rows', None) 
data = pd.DataFrame({} 'school': ['s001','s002','s003','s001','s002','s004'], 
   'class': ['V', 'V', 'VI', 'VI', 'V', 'VI'], 
   'age': [12, 12, 13, 13, 14, 12],}, 
   index=['S1', 'S2', 'S3', 'S4', 'S5', 'S6']) 
print("Original DataFrame:") 
print(data) 
print('\nSplit data :') 
result = data.groupby(['school']) 
for name,group in result: 
   print() 
   print(name) 
   print(group) 
print(result) 
print() 
print(result.size()) 
a=data.groupby(['school','class'])
```

```
for name,group in result: 
   print() 
   print(name) 
   print(group) 
print(a) 
print() 
print(a.size())
```
#### OUTPUT:

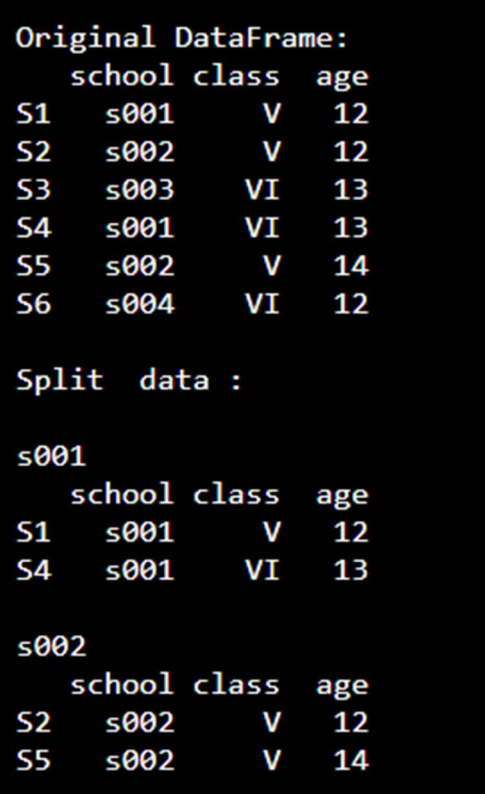

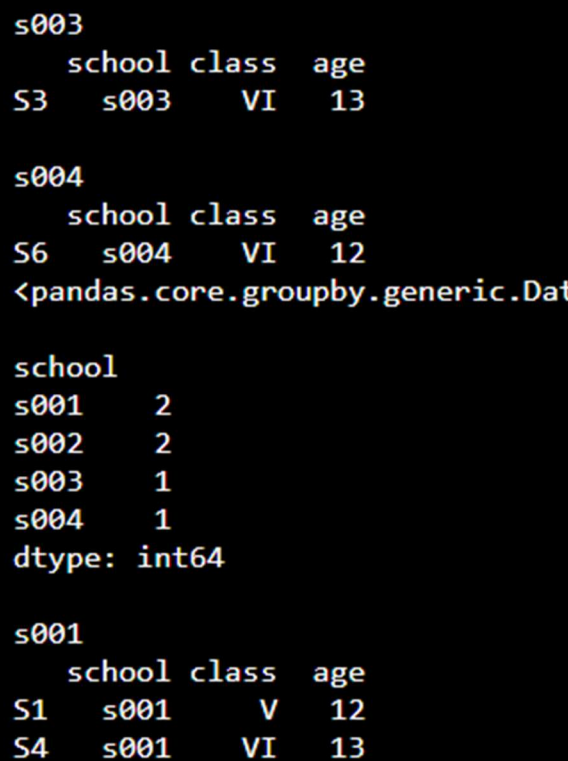

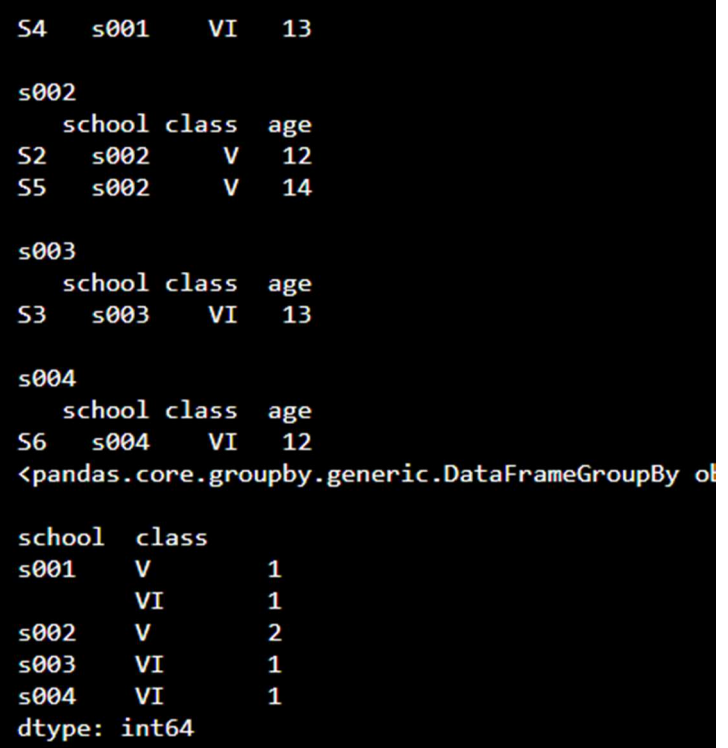

### RESULT:

The python program to create and group data frame using pandas package was executed successfully.

#### iii) Consider the following data and execute the following.

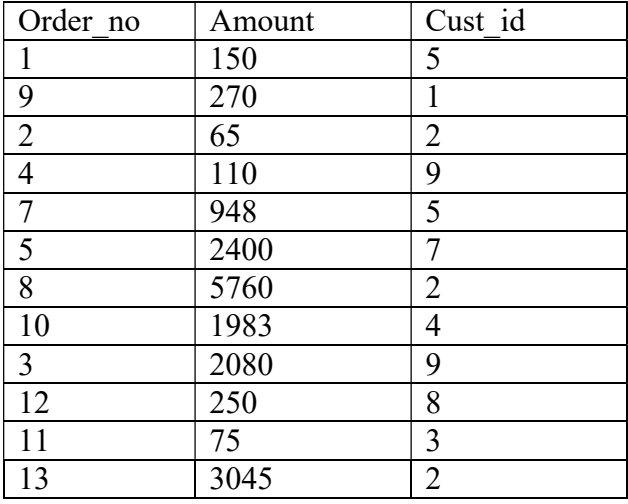

a) Create a dataframe for given dataset.

b) Find the mean, max, min of purchase amount group by cust\_id.

c) Split the dataframe into groups based on cust\_id and display the count of each.

#### PROGRAM:

import pandas as pd

```
data = pd.DataFrame({'order':[1,9,2,4,7,5,8,10,3,12,11,13],
```
'amount': [150,270,65,110,948,2400,5760,1983,2480,250,75,3045],

'cust id':  $[5,1,2,9,5,7,2,4,9,8,3,2]$ })

```
a = data.groupby('cust id').agg('amount':['mean','min','max']})
```
print(a)

print( )

```
b = data.groupby('cust_id').nunique()
```
print(b)

#### OUTPUT:

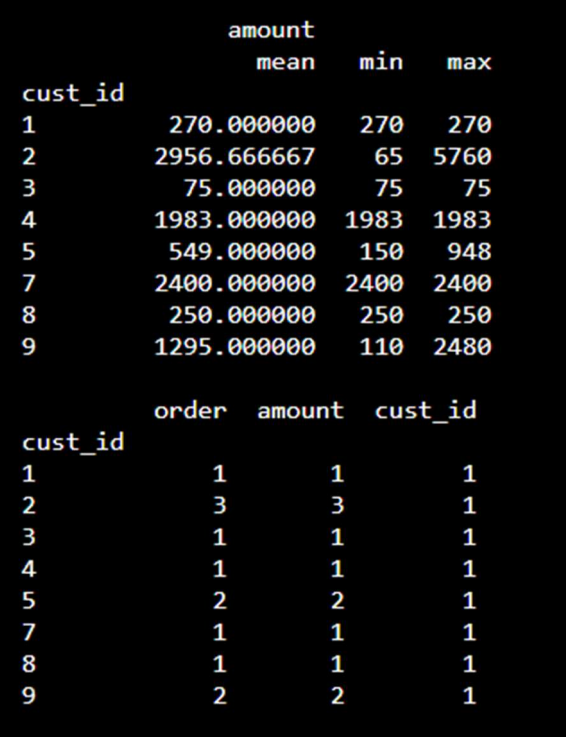

#### RESULT:

The python program to create and group data frame using pandas package was executed successfully.

#### c) Matplotlib

#### Read the CSV file.

#### PROGRAM:

```
import pandas as pd 
cars = pd.read_csv("/home/user/Downloads/Toyota.csv",index_col=0,
na_values=(["??","????","###"])) 
cars.dropna(axis=0,inplace=True) 
print(cars)
```
#### OUTPUT:

 Price Age KM FuelType ... Automatic CC Doors Weight 0 13500 23.0 46986.0 Diesel ... 0 2000 three 1165 1 13750 23.0 72937.0 Diesel ... 0 2000 3 1165 3 14950 26.0 48000.0 Diesel ... 0 2000 3 1165 4 13750 30.0 38500.0 Diesel ... 0 2000 3 1170 5 12950 32.0 61000.0 Diesel ... 0 2000 3 1170 ... ... ... ... ... ... ... ... ... 1423 7950 80.0 35821.0 Petrol ... 1 1300 3 1015 1424 7750 73.0 34717.0 Petrol ... 0 1300 3 1015 1429 8950 78.0 24000.0 Petrol ... 1 1300 5 1065 1430 8450 80.0 23000.0 Petrol ... 0 1300 3 1015 1435 6950 76.0 1.0 Petrol ... 0 1600 5 1114

[1096 rows x 10 columns]

#### Construct a scatterplot between age and price.

```
import matplotlib.pyplot as plt 
plt.scatter(cars['Price'], cars['Age']) 
plt.title('Scatterplot') 
plt.xlabel('Price') 
plt.ylabel('Age') 
plt.show()
```
#### OUTPUT:

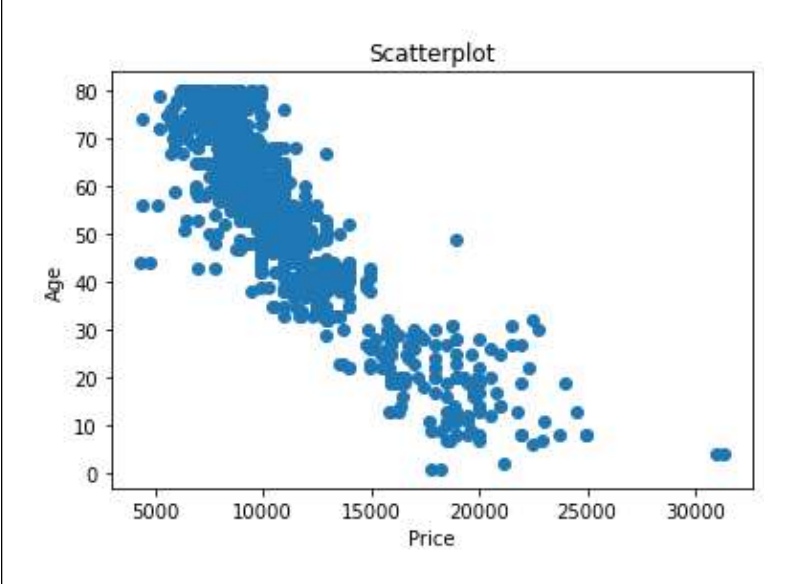

#### Construct a histogram for kilometer.

plt.hist(cars['KM']) plt.title("Histogram") plt.show()

#### OUTPUT:

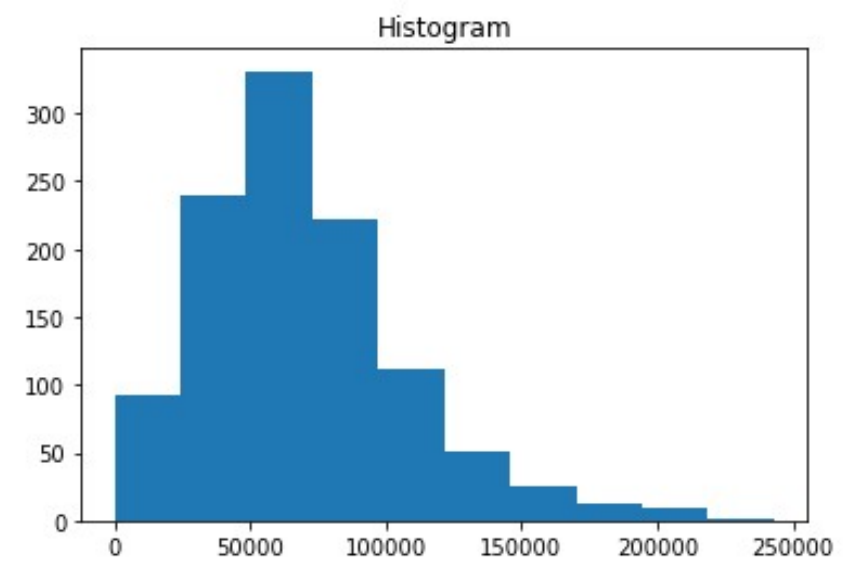

#### Construct a box and whiskers plot for the parameter price.

import seaborn as sns sns.boxplot(cars['Price']) plt.title("Box and Whiskers plot") sns.show()

#### OUTPUT:

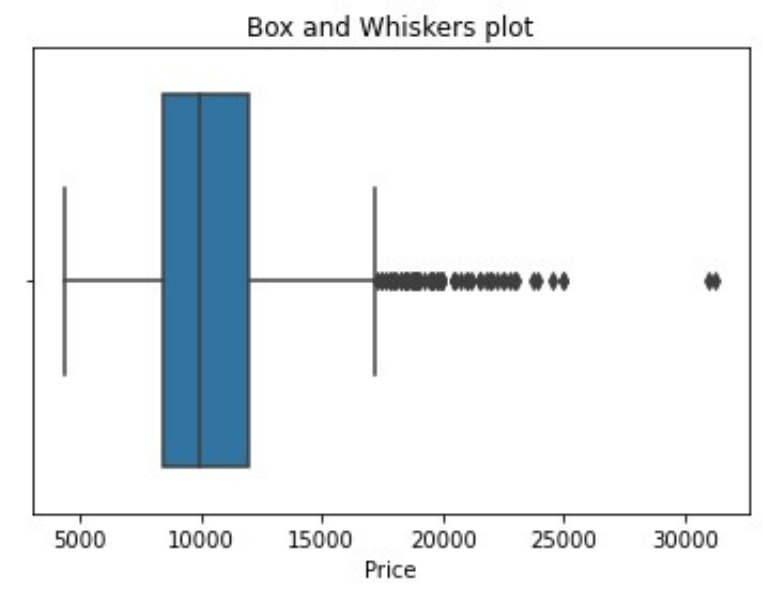

#### Construct a bar plot for the attribute fuel.

Reg. No: 2127210502XXX 9 import numpy as np  $c = cars['FuelType'].value~counts()$  $count = [968, 116, 12]$ Fuel = ['Petrol','Diesel','CNG'] index = np.arange(len(Fuel)) plt.bar(index,count,color=['red','green','yellow'])

plt.title("Bar plot: Fuel VS Count") plt.xlabel('Fuel') plt.ylabel('Count') plt.show()

#### OUTPUT:

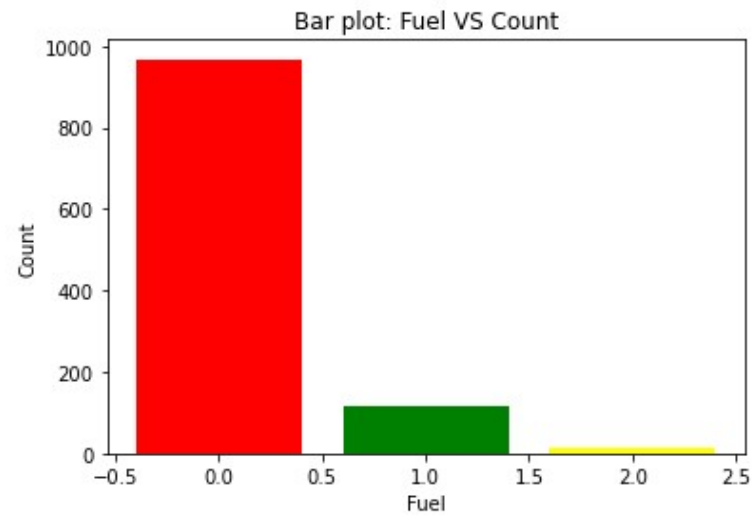

#### Construct a pie chart for the attribute fuel.

plt.pie(count,labels=Fuel) plt.title("Pie chart") plt.legend() plt.show()

#### OUTPUT:

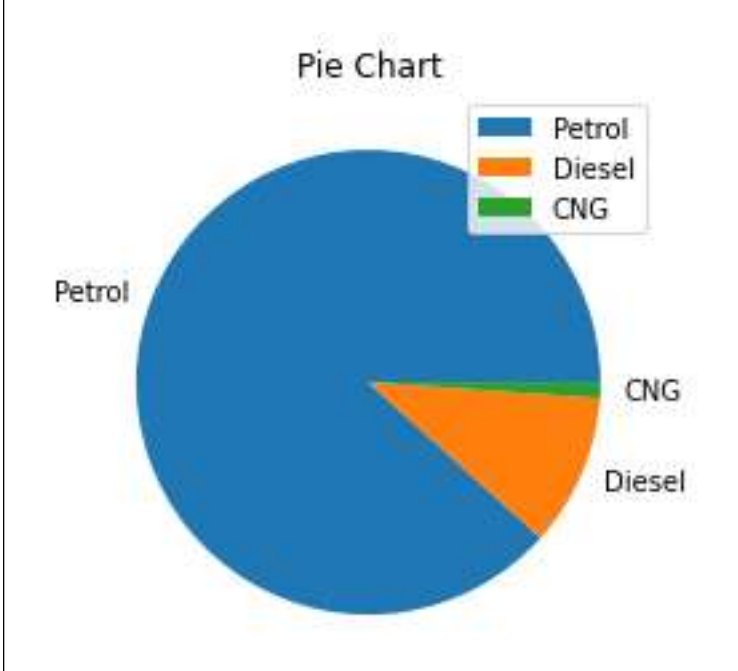

#### RESULT:

 The python program to read the given csv file and to visualize the relation between the following attributes using Matplotlib was executed successfully

# EXP NO: 2 DATA EXPLORATION AND PROCESSING DATE: 17/02/2023

AIM: To read the given dataset and to explore & pre-process the data.

#### QUERIES:

Read the Dataset: import pandas as pd cars = pd.read\_csv("Toyota.csv",index\_col=0)

i) Get Index of the dataset: print(cars.index) Int64Index([ 0, 1, 2, 3, 4, 5, 6, 7, 8, 9, ...

 1426, 1427, 1428, 1429, 1430, 1431, 1432, 1433, 1434, 1435], dtype='int64', length=1436)

ii) Get the column labels of the DataFrame: print(cars.columns) Index(['Price', 'Age', 'KM', 'FuelType', 'HP', 'MetColor', 'Automatic', 'CC', 'Doors', 'Weight'], dtype='object')

iii) Get the total No. Of. Elements from the DataFrame: print(cars.size) 14360

iv) Get the Dimensionality of the DataFrame: print(cars.shape) (1436, 10)

v) Return the first 'n' rows: print(cars.head(5)) Price Age KM FuelType HP MetColor Automatic CC Doors Weight 0 13500 23.0 46986 Diesel 90 1.0 0 2000 three 1165 1 13750 23.0 72937 Diesel 90 1.0 0 2000 3 1165 2 13950 24.0 41711 Diesel 90 NaN 0 2000 3 1165 3 14950 26.0 48000 Diesel 90 0.0 0 2000 3 1165 4 13750 30.0 38500 Diesel 90 0.0 0 2000 3 1170

v) Return the last 'n' rows: print(cars.tail(5)) Price Age KM FuelType HP MetColor Automatic CC Doors Weight 1431 7500 NaN 20544 Petrol 86 1.0 0 1300 3 1025 1432 10845 72.0 ?? Petrol 86 0.0 0 1300 3 1015 1433 8500 NaN 17016 Petrol 86 0.0 0 1300 3 1015 1434 7250 70.0 ?? NaN 86 1.0 0 1300 3 1015 1435 6950 76.0 1 Petrol 110 0.0 0 1600 5 1114

vii) Access the group of rows & columns by label: print(cars.at[4,'FuelType']) Diesel

print(cars.iat[4,3]) Diesel

print(cars.loc[:,"FuelType"]) 0 Diesel

Reg. No: 2127210502XXX 11

1 Diesel 2 Diesel 3 Diesel 4 Diesel …………… 1431 Petrol 1432 Petrol 1433 Petrol 1434 NaN 1435 Petrol Name: FuelType, Length: 1436, dtype: object print(cars.loc[0:6,'FuelType']) 0 Diesel 1 Diesel 2 Diesel 3 Diesel 4 Diesel 5 Diesel 6 Diesel Name: FuelType, dtype: object viii) Return a series with datatypes of each column. print(cars.dtypes) Price int64 Age float64 KM object FuelType object HP object MetColor float64 Automatic int64 CC int64 Doors object Weight int64 dtype: object ix) Return the count of unique datatypes in DataFrame: print(cars.dtypes.value\_counts()) int64 4 object 4 float64 2 dtype: int64 x) Return the subset of columns from DataFrame based on the column datatype: print(cars.select\_dtypes(include='int64')) Price Automatic CC Weight 0 13500 0 2000 1165 1 13750 0 2000 1165 2 13950 0 2000 1165 3 14950 0 2000 1165 4 13750 0 2000 1170 ... ... ... ... 1431 7500 0 1300 1025 1432 10845 0 1300 1015 1433 8500 0 1300 1015 1434 7250 0 1300 1015 1435 6950 0 1600 1114 [1436 rows x 4 columns] print(cars.select\_dtypes(exclude='object')) Price Age MetColor Automatic CC Weight

Reg. No: 2127210502XXX 12

0 13500 23.0 1.0 0 2000 1165 1 13750 23.0 1.0 0 2000 1165 2 13950 24.0 NaN 0 2000 1165 3 14950 26.0 0.0 0 2000 1165 4 13750 30.0 0.0 0 2000 1170 ... ... ... ... ... ... 1431 7500 NaN 1.0 0 1300 1025 1432 10845 72.0 0.0 0 1300 1015 1433 8500 NaN 0.0 0 1300 1015 1434 7250 70.0 1.0 0 1300 1015 1435 6950 76.0 0.0 0 1600 1114 [1436 rows x 6 columns] print(cars.select\_dtypes(include='int64',exclude='object')) Price Automatic CC Weight 0 13500 0 2000 1165 1 13750 0 2000 1165 2 13950 0 2000 1165 3 14950 0 2000 1165 4 13750 0 2000 1170 ... ... ... ... 1431 7500 0 1300 1025 1432 10845 0 1300 1015 1433 8500 0 1300 1015 1434 7250 0 1300 1015 1435 6950 0 1600 1114 [1436 rows x 4 columns] xi) Return the summary of the DataFrame: print(cars.info) <class 'pandas.core.frame.DataFrame'> Int64Index: 1436 entries, 0 to 1435 Data columns (total 10 columns): # Column Non-Null Count Dtype --- ------ -------------- ----- 0 Price 1436 non-null int64 1 Age 1336 non-null float64 2 KM 1436 non-null object 3 FuelType 1336 non-null object 4 HP 1436 non-null object 5 MetColor 1286 non-null float64 6 Automatic 1436 non-null int64 7 CC 1436 non-null int64 8 Doors 1436 non-null object 9 Weight 1436 non-null int64 dtypes: float $64(2)$ , int $64(4)$ , object $(4)$ xii) Find the unique elements of the column KM, HP, MetColor, Automatic: print(np.unique(cars['KM'])) ['1' '10000' '100123' ... '99865' '99971' '??'] print(np.unique(cars['HP'])) ['107' '110' '116' '192' '69' '71' '72' '73' '86' '90' '97' '98' '????'] print(np.unique(cars['MetColor'])) [ 0. 1. nan nan

```
Reg. No: 2127210502XXX 14
nan nan nan nan nan nan nan nan] 
print(np.unique(cars['Automatic'])) 
[0 1] 
xiii) Explicitly convert Datatypes from one to another (MetColor and Automatic as Object) : 
print(cars2.info()) 
<class 'pandas.core.frame.DataFrame'> 
Int64Index: 1436 entries, 0 to 1435 
Data columns (total 10 columns): 
# Column Non-Null Count Dtype 
--- ------ -------------- ----- 
0 Price 1436 non-null int64 
1 Age 1336 non-null float64 
2 KM 1421 non-null float64 
3 FuelType 1336 non-null object 
4 HP 1430 non-null float64 
5 MetColor 1286 non-null float64 
6 Automatic 1436 non-null int64 
7 CC 1436 non-null int64 
8 Doors 1436 non-null object 
9 Weight 1436 non-null int64 
dtypes: float64(4), int64(4), object(2)None 
cars2['MetColor'] = cars2['MetColor'].astype('object') 
cars2['Automatic'] = cars2['Automatic'].astype('object') 
print(cars2.info()) 
<class 'pandas.core.frame.DataFrame'> 
Int64Index: 1436 entries, 0 to 1435 
Data columns (total 10 columns): 
# Column Non-Null Count Dtype 
--- ------ -------------- ----- 
0 Price 1436 non-null int64 
1 Age 1336 non-null float64 
2 KM 1421 non-null float64 
3 FuelType 1336 non-null object 
4 HP 1430 non-null float64 
5 MetColor 1286 non-null object 
6 Automatic 1436 non-null object 
7 CC 1436 non-null int64 
8 Doors 1436 non-null object 
9 Weight 1436 non-null int64 
dtypes: float64(3), int64(3), object(4)memory usage: 123.4+ KB 
xiv) Replace a value with a desired value for the attribute Doors: 
print(np.unique(cars2['Doors'])) 
['2' '3' '4' '5' 'five' 'four' 'three'] 
cars2['Doors'].replace('five',5,inplace=True) 
cars2['Doors'].replace('four',4,inplace=True) 
cars2['Doors'].replace('three',3,inplace=True) 
xv) convert Door to integer DataType: 
cars2['Doors'] = cars2['Doors'].astype('int') 
print(np.unique(cars2['Doors'])) 
[2 3 4 5] 
xvi) Find the count of missing value passed in each column: 
print(cars1.isnull().sum())
```
nan nan nan nan nan nan nan nan nan nan nan nan nan nan nan nan nan nan

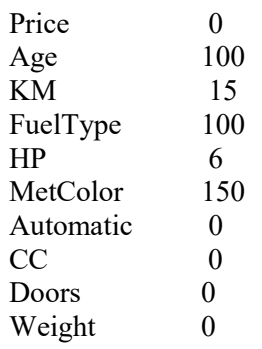

xvii) Copying a dataframe to another dataframe:  $cars2 = cars1.copy()$ 

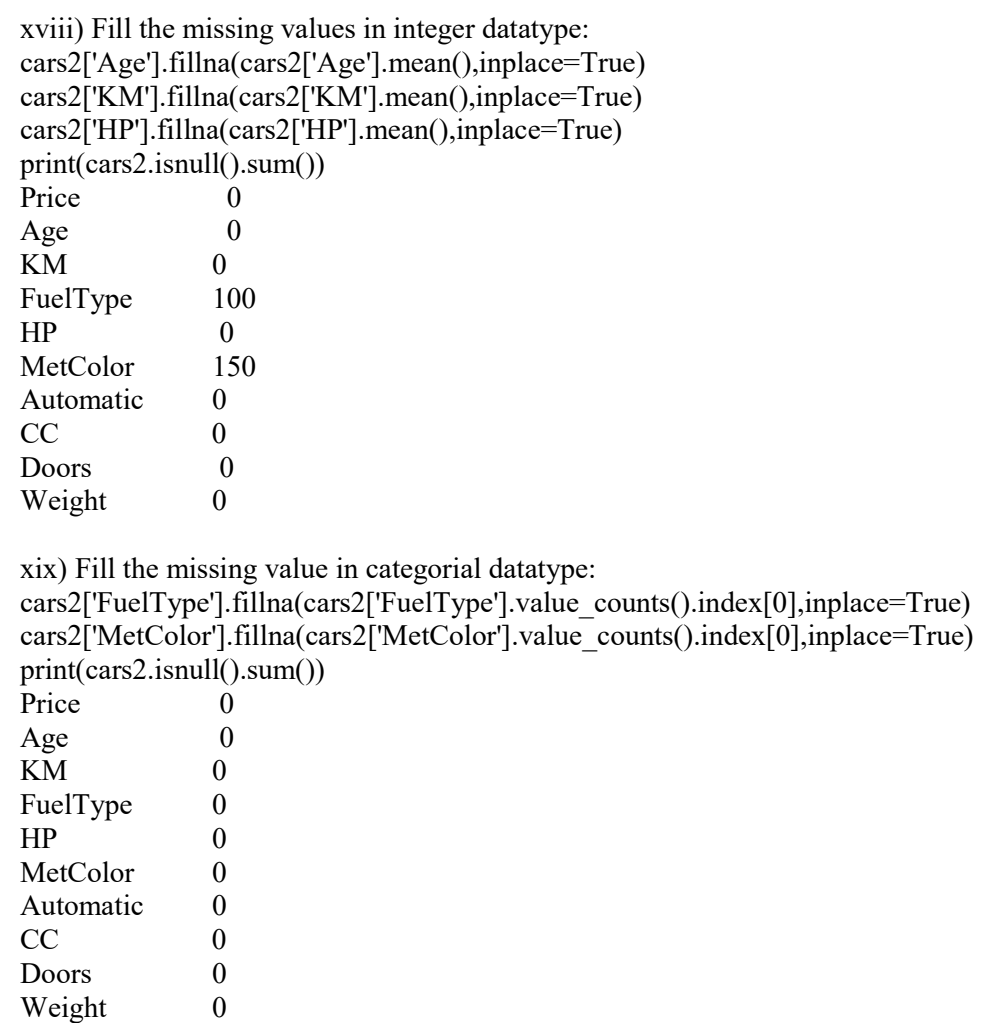

RESULT: The python program to read the given csv file and to explore & pre-process the data was executed successfully

# EXP NO: 3a IMPLEMENTATION OF NAIVE BAYES CLASSIFICATION

## DATE: 17/03/2022

AIM: To implement Naive Bayes classification using package.

#### ALGORITHM:

Read the Dataset Do required preprocessing in the Dataset Import required packages for the Dataset classification Train and test the Dataset and implement Naive bayes classification Get the output as Confusion Matrix and Accuracy Score.

#### PROGRAM:

import numpy as np import pandas as pd data = pd.read\_csv("/home/user/Downloads/iris.csv",index\_col=0,na\_values=['??','???','###']) print(data.info())

print(np.unique(data['SepalLengthCm'])) print(np.unique(data['SepalWidthCm'])) print(np.unique(data['PetalLengthCm'])) print(np.unique(data['PetalWidthCm'])) print(np.unique(data['Species'])) print(data.isnull().sum())

```
data['SepalLengthCm'].fillna(data['SepalLengthCm'].mean(),inplace=True) 
data['SepalWidthCm'].fillna(data['SepalWidthCm'].mean(),inplace=True) 
data['PetalLengthCm'].fillna(data['PetalLengthCm'].mean(),inplace=True) 
print(data.isnull().sum())
```

```
column list= list(data.columns)
feature_list=list(set(data.columns)-set(['Species']))
x = data[feature list].valuesy = data['Species'].values
```

```
from sklearn.model selection import train test split
train x,test x,train y,test y = train test split(x,y,test size=0.25,random state=0)
print(train_x)
print(test x)
print(train_y)
print(test_y)
```

```
from sklearn.naive bayes import GaussianNB
classifier = GaussianNB()classifier.fit(train_x,train_y) 
ydash = classifier.predict(test x)print(ydash)
```

```
from sklearn.metrics import accuracy_score,confusion_matrix 
cm = confusion matrix(test y,ydash)
asc = accuracy\text{ score}(\text{test}\text{ y},\text{ydash})print("Confusion Matrix: \n",cm) 
print("Accuracy_score: ",asc*100)
print("M is classified samples = ",format((test_y!=ydash).sum()))
```
#### OUTPUT:

Confusion Matrix: [[13 0 0]  $[0 16 0]$  $[ 0 0 9 ]]$ Accuracy\_score: 100.0

M is classified samples =  $0$ 

RESULT: The Dataset has been classified using Naive Bayes classification successfully.

# EXP NO: 3b **IMPLEMENTATION OF NAIVE BAYES** CLASSIFICATION

## DATE: 24/03/2022

AIM: To implement Navie Bayes Classification without using packages

#### ALGORITHM:

Read the Dataset Do required preprocessing in the Dataset Create a function to define formula for Naive Bayes Split the dataset into two arrays Find the mean and variance of each value in the arrays and store it in a different arrays Call the function in which formula is defined and print the results To verify values get values from user and store it in list Call the function and print the values

#### PROGRAM:

import numpy as np import pandas as pd

```
def calculate probability(x, mean, variance):
        exponent = np.exp(-(x-mean)*2/(2 * variance)))
        return (1 / (np.sqrt(2 * np.pi) * variance)) * exponent
```
data=pd.read\_csv("iris.csv", index\_col=0,na\_values=["??","????","###"]) print(data) data.info()

print(np.unique(data['SepalLengthCm'])) print(np.unique(data['SepalWidthCm'])) print(np.unique(data['PetalLengthCm'])) print(np.unique(data['PetalWidthCm'])) print(np.unique(data['Species']))

```
data['Species'].replace('Iris-setosa',1,inplace=True) 
data['Species'].replace('Iris-versicolor',2,inplace=True) 
data['Species'].replace('Iris-virginica',3,inplace=True) 
data['Species'] = data['Species'].astype('int64') 
data.info()
```

```
print(data.isnull().sum()) 
print(data.describe())
```
data['SepalLengthCm'].fillna(data['SepalLengthCm'].mean(),inplace=True) data['SepalWidthCm'].fillna(data['SepalWidthCm'].mean(),inplace=True) data['PetalLengthCm'].fillna(data['PetalLengthCm'].mean(),inplace=True) data['PetalWidthCm'].fillna(data['PetalWidthCm'].mean(),inplace=True)

print(data.isnull().sum())

```
class_label = np.array(['Iris-setosa', 'Iris-versicolor', 'Iris-virginica']) 
features = np.array(['SepalLengthCm', 'SepalWidthCm', 'PetalLengthCm', 'PetalWidthCm'])
```

```
AM = np{\text .}zeros((len(features), len(class label)))AV = np{\text .}zeros((len(features), len(class label)))
```

```
Reg. No: 2127210502XXX 18
for i in range(len(class_label)): 
 clas = pd.DataFrame(data[data['Species''].isin([i+1]))
```
 for j in range(len(features)):  $AM[i][i] = npmean(clas[features[i]])$  $AV[j][i] = np-var(clas[features[j]])$ print("Enter the inputs:")  $sl = float(input("Enter the Sepal Length::"))$  $sw = float(input("Enter the Sepal Width::"))$  $p$ l = float(input("Enter the Petal Length :: ")) pw = float(input("Enter the Petal Width ::"))  $sample = [sl, sw, pl, pw]$  $A = np$ .zeros((len(features),len(class\_label))) for i in range(len(features)):  $A[i]$  = calculate\_probability(sample[i], AM[i], AV[i])  $lar = 0.00$  $PC = np.array([0.33, 0.33, 0.33])$ for i in range(len(class\_label)): for j in range(len(features)):  $PC[i] = PC[i] * A[j][i]$ if  $lar < PC[i]$ :  $lar = PC[i]$  $k = i$ print('Probabilities of each class is  $\{\}$ '. format(PC)) print("The sample  $\{\}$  belongs to Class ::  $\{\}$ ". format(sample, class label[k])) OUTPUT: Enter the inputs: Enter the Sepal Length :: 3.2 Enter the Sepal Width :: 3.5 Enter the Petal Length :: 3.9 Enter the Petal Width ::3.3

Probabilities of each class is [4.06572782e-189 9.30015752e-029 2.18515187e-013]

The sample [3.2, 3.5, 3.9, 3.3] belongs to Class :: Iris-virginica

RESULT: The Dataset has been classified using Naive Bayes classification without using package successfully

# EXP NO: 4a IMPLEMENTATION OF LINEAR REGRESSION DATE: 24/03/2022

AIM: To implement Linear Regression using package

#### ALGORITHM:

Read the Dataset Check if preprocessing is required and complete the process Assign each to column in the Dataset to a variable Import required packages for linear regression Train and test the data and implement the Linear regression Using metrics of Linear regression output is printed

#### PROGRAM:

import numpy as np import pandas as pd  $data = pd.read_csv("Height-Weight.csv")$ print(data.isnull().sum()) print(data.info())

 $x = data.Height.values[:, np.newaxis]$ y = data.Weight.values

from sklearn.model\_selection import train\_test\_split train x,test x,train y,test y = train test split(x,y,test size=0.25,random state=0)

from sklearn.linear model import LinearRegression classifier = LinearRegression() classifier.fit(train\_x,train\_y)  $ydash = classifier.predict(test x)$ 

from sklearn.metrics import r2\_score  $r2 = r2$  score(test y,ydash) print("Accuracy = %f" %( $r2*100$ ))

OUTPUT: Accuracy = 96.447997

RESULT: The Dataset has been processed using Linear Regression using package successfully

# EXP NO: 4b **IMPLEMENTATION OF LINEAR REGRESSION** DATE: 24/03/2022

AIM: To implement Linear Regression without using package

#### ALGORITHM:

Read the Dataset Check for preprocessing and complete the process Assign each column in the Dataset to a variable Using formula  $y = mx+c$ , Linear regression is calculated and output is printed

#### PROGRAM:

import numpy as np import pandas as pd data = pd.read\_csv("/home/user/Downloads/Height-Weight.csv")

 $x = data.H$ eight.values  $y = data. Weight. values$ 

 $n = len(x)$  $xsq = x*x$  $xy = x*y$  $sxsq = np.sum(xsq)$  $sxy = np.sum(xy)$  $sx = np.sum(x)$  $sy = np.sum(y)$ 

 $m = (n*sxy)-(sx*sy)/(n*ssx)-(sx)*2$  $c = sy - (m*sx)/n$ 

 $X = float(input("Enter a value:"))$  $y = (m^*X) + c$  $print("Result = ",y)$ 

#### OUTPUT:

Enter a value: 1.9 Result =  $6560.051609999995$ 

RESULT: The Dataset has been processed using Linear Regression without using package successfully

# EXP NO: 5a K NEAREST NEIGHBOURS (USING PACKAGES) DATE: 24/03/2023

#### AIM:

To implement K Nearest Neighbours using packages. ALGORITHIM:

- 1. Read the Dataset
- 2. Do required preprocessing in the Dataset
- 3. Import required packages for the Dataset classification
- 4. Train and test the Dataset and implement K nearest neighbour's classification using the packages
- 5. Get the output as Confusion Matrix and Accuracy Score.

#### PROGRAM:

import numpy as np import pandas as pd

data=pd.read\_csv("/home/user/Downloads/iris.csv", index\_col=0, na\_values=(["??", "????", "###"]))

data["Species"].replace('Iris-setosa', 1, inplace=True) data["Species"].replace('Iris-versicolor', 2, inplace=True) data["Species"].replace('Iris-virginica', 3, inplace=True)

data["Species"]=data["Species"].astype("int64")

class\_label=np.array(['Iris-sentosa', 'Iris-versicolor', 'Iris-virginica'])

data['SepalLengthCm'].fillna(data['SepalLengthCm'].mean(), inplace=True) data['SepalWidthCm'].fillna(data['SepalWidthCm'].mean(), inplace=True) data['PetalLengthCm'].fillna(data['PetalLengthCm'].mean(), inplace=True) data['PetalWidthCm'].fillna(data['PetalWidthCm'].mean(), inplace=True)

column list=list(data.columns) feature\_list=list(set(data.columns)-set(data['Species'])) X=data[feature\_list].values Y=data["Species"].values

from sklearn.model selection import train test split train x, test x, train y, test y=train test split(X, Y, test size=0.25, random state=None)

from sklearn.neighbors import KNeighborsClassifier classifier=KNeighborsClassifier() classifier.fit(train\_x, train\_y) y\_dash=classifier.predict(test\_x) from sklearn.metrics import accuracy\_score, confusion\_matrix cm5=confusion\_matrix(test\_y, y\_dash) acc5=accuracy\_score(test\_y, y\_dash) print("The confusion matrix is:  $\infty$ ", cm5) print("The accuracy score is: ", acc5\*100) print("Misclassified samples =  $\{\}$ ".format((test\_y != y\_dash).sum()))

#### OUTPUT:

The confusion matrix is:  $[12 \ 1 \ 0]$  $\begin{bmatrix} 0 & 13 & 0 \end{bmatrix}$  $[0 \ 0 \ 12]$ The accuracy score is: 97.36842105263158 Misclassified samples  $= 1$ 

#### RESULT:

The dataset is processed and the K nearest neighbours model is applied and the confusion matrix, accuracy score and the number of misclassified is displayed successfully.

#### EXP NO: 5b

DATE: 24/03/2023 K NEAREST NEIGHBOURS (WITHOUT USING PACKAGES)

#### AIM:

To implement K Nearest Neighbours without using packages.

#### ALGORITHIM:

1. Read the Dataset.

- 2. Do required preprocessing in the Dataset.
- 3. Import required packages for the Dataset classification.
- 4. Train and test the Dataset and implement K nearest neighbour's classification without using the packages.
- 5. Get the input from the user and predict the corresponding output.

#### PROGRAM:

import numpy as np import pandas as pd

data=pd.read\_csv("/home/user/Downloads/iris.csv", index\_col=0, na\_values=(["??", "????", "###"]))

data["Species"].replace('Iris-setosa', 1, inplace=True) data["Species"].replace('Iris-versicolor', 2, inplace=True) data["Species"].replace('Iris-virginica', 3, inplace=True)

data["Species"]=data["Species"].astype("int64")

class\_label=np.array(['Iris-sentosa', 'Iris-versicolor', 'Iris-virginica'])

```
data['SepalLengthCm'].fillna(data['SepalLengthCm'].mean(), inplace=True) 
data['SepalWidthCm'].fillna(data['SepalWidthCm'].mean(), inplace=True) 
data['PetalLengthCm'].fillna(data['PetalLengthCm'].mean(), inplace=True) 
data['PetalWidthCm'].fillna(data['PetalWidthCm'].mean(), inplace=True)
```
features=np.array(['SepalLengthCm', 'SepalWidthCm', 'PetalLengthCm', 'PetalWidthCm'])

data['Distance']=0

print("Enter the input: ") SL=float(input("Enter the sepal length: ")) SW=float(input("Enter the sepal width: ")) PL=float(input("Enter the petal length: ")) PW=float(input("Enter the petal width: "))

 $k=75$ 

```
sample=[SL, SW, PL, PW] 
for i in range (len(data)): 
   for j in range (len(features)): 
     data.iloc[i, 5]+=(\text{(sample[i]-data.iloc[i,j])}^{**2})
```

```
Reg. No: 2127210502XXX 24
sorted_data=data.sort_values(by='Distance')
output=sorted_data.iloc[0:k, 4]
```
Y=output.value\_counts().index[0] print("The sample {} belongs to the class {}".format(sample, class\_label[Y-1]))

#### OUTPUT:

Enter the input: Enter the sepal length: 5.1 Enter the sepal width: 3.5 Enter the petal length: 1.4 Enter the peatal width: 0.2 The sample [5.1, 3.5, 1.4, 0.2] belongs to the class Iris-sentosa

#### RESULT:

The dataset is processed and the K nearest neighbours' model is applied without using packages. The input is successfully entered and the output is predicted correctly.

# EXP NO: 6a K MEANS CLUSTERING (USINGPACKAGES) DATE: 21/04/2023

#### AIM:

To implement K means clustering using packages

#### ALGORITHIM:

1. Create a dataset using make\_blobs function where the inputs are X and the output is Y. 2. Import KMeans and fit and predict using the model. 3. Now create a dictionary to store distance between the centroids and the points which is predicted as output by the model. 4. Based on the distance, assign which cluster the points belongs to. 5. Plot a scatter plot for all the points and their corresponding clusters. PROGRAM: from sklearn.datasets import make\_blobs import numpy as np X, Y = make blobs(n\_samples = 100, centers = 2, n\_features = 1, random\_state = 10) from sklearn.cluster import KMeans  $model = KMeans(int = 'random', n \text{ clusters} = 2, max \text{ iter} = 100, random \text{ state} = 10)$  $model.fit(X)$ iden cluster = model.fit predict(X)  $c = iden$  cluster + 1  $y = \{\}$  # dict containing the distance between the respective centroids and the points for  $\pi$  in range(2):  $y[i+1] = np.array([])\n$ reshape(X.shape[1], 0) for  $\tilde{j}$  in range(100):  $y[c[i]] = np.c$  [y[c[i]], X[i]] for  $\pi$  in range(2):  $y[j + 1] = y[j + 1]$ .T  $output = y$  $k=2$ import matplotlib.pyplot as plt  $color = [red', 'blue']$ labels = ['Cluster-1', 'Cluster-2'] for  $\mathbf i$  in range( $\mathbf k$ ): plt.plot(output[j + 1][:, 0], 'o', c = color[j], label = labels[j]) plt.ylabel("") plt.legend() plt.show()

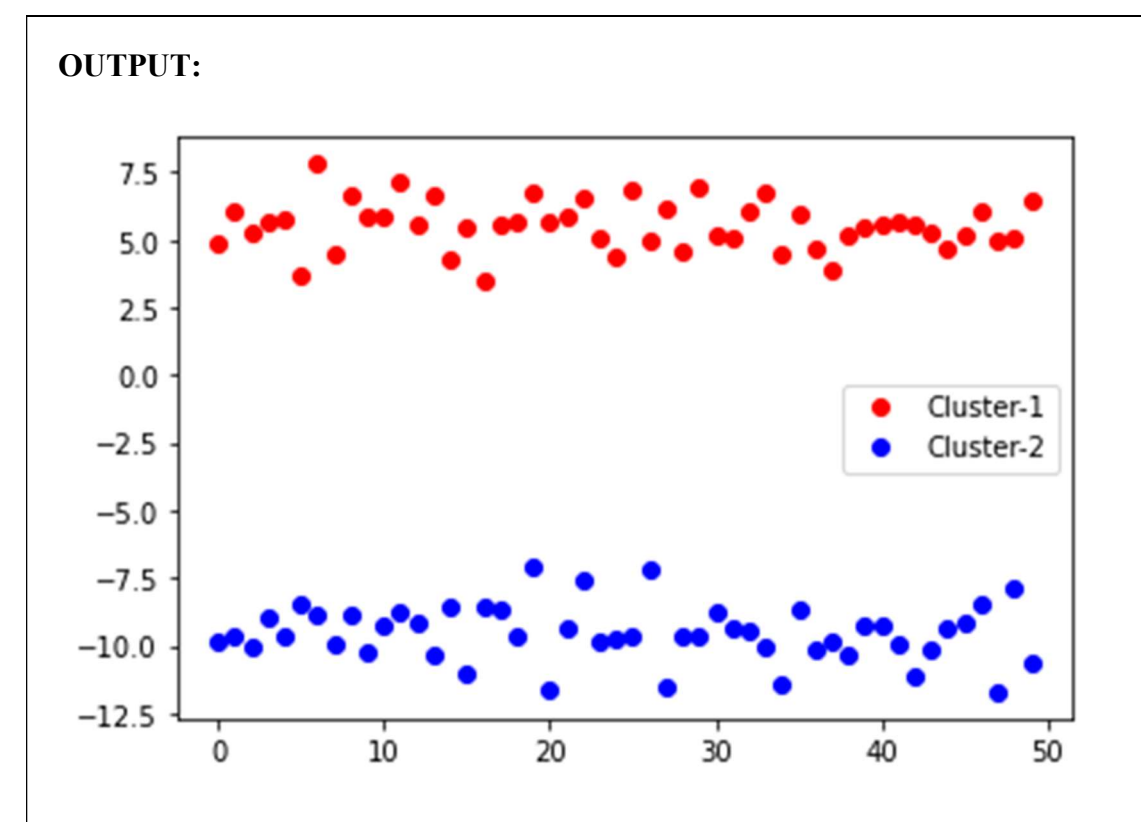

#### RESULT:

 The dataset is created and the K Means clustering model is applied successfully and the graph is plotted correctly using packages.

1. Create a dataset using make\_blobs function where the inputs are X and the output is Y.

### EXP NO: 6b K MEANS CLUSTERING (WITHOUT USING PACKAGES) DATE: 21/04/2023

#### AIM:

To implement K means clustering without using packages.

#### ALGORITHIM:

Reg. No: 2127210502XXX 28 2. Now choose any 2 random values as the centroids. 3. Find the distance between the data points and the centroids using Euclidean distance =  $\sqrt{(x \text{ n-x})^2}$  ) 4. Create a dictionary to assign the cluster to the data points based on their distance. 5. Plot a scatter plot for all the points and their corresponding clusters and highlight the centroids. PROGRAM: from sklearn.datasets import make\_blobs import numpy as np X, Y = make blobs(n\_samples = 100, centers = 2, n\_features = 1, random\_state = 10)  $m = X.shape[0]$  $n = X.shape[1]$  $k = 2$ n iter  $= 100$ centroids =  $np.array([]).reshape(n, 0)$ import random as rd for i in range  $(k)$ :  $rand = rd.random(0, m-1)$ centroids = np.c [centroids, X[rand]] # np.c\_[arr1, arr2] - concatenates the second array to the first array output =  $\{\}$ for i in range(n iter):  $ED = np.array([])reshape(m, 0)$ for  $\mathbf i$  in range( $\mathbf k$ ):  $dist = np.sum(((X-centroids[:,j]) ** 2), axis = 1)$  ED=np.c\_[ED, dist]  $c = np.argvmin(ED, axis = 1) + 1$  $y = \{\}$  # dict containing the distance between the respective centroids and the points for  $i$  in range( $k$ ):  $y[i+1] = np.array([])$ .reshape $(n, 0)$ for  $j$  in range $(m)$ :  $y[c[j]] = np.c[j[c[j]], X[j]]$ for  $\mathbf{j}$  in range( $\mathbf{k}$ ):  $y[i + 1] = y[i + 1]$ .T for  $\mathbf i$  in range( $\mathbf k$ ): centroids[:,  $i$ ] = np.mean(y[ $i+1$ ], axis=0)  $output = y$ import matplotlib.pyplot as plt  $color = ['red', 'blue']$ labels = ['Cluster-1', 'Cluster-2'] for  $\mathbf i$  in range( $\mathbf k$ ): plt.plot(output[j + 1][:, 0], 'o',  $c = \text{color}[j]$ , label = labels[j]) plt.plot(centroids[0, :], 'o', c = 'yellow', label='centroid') plt.ylabel("") plt.legend() plt.show()

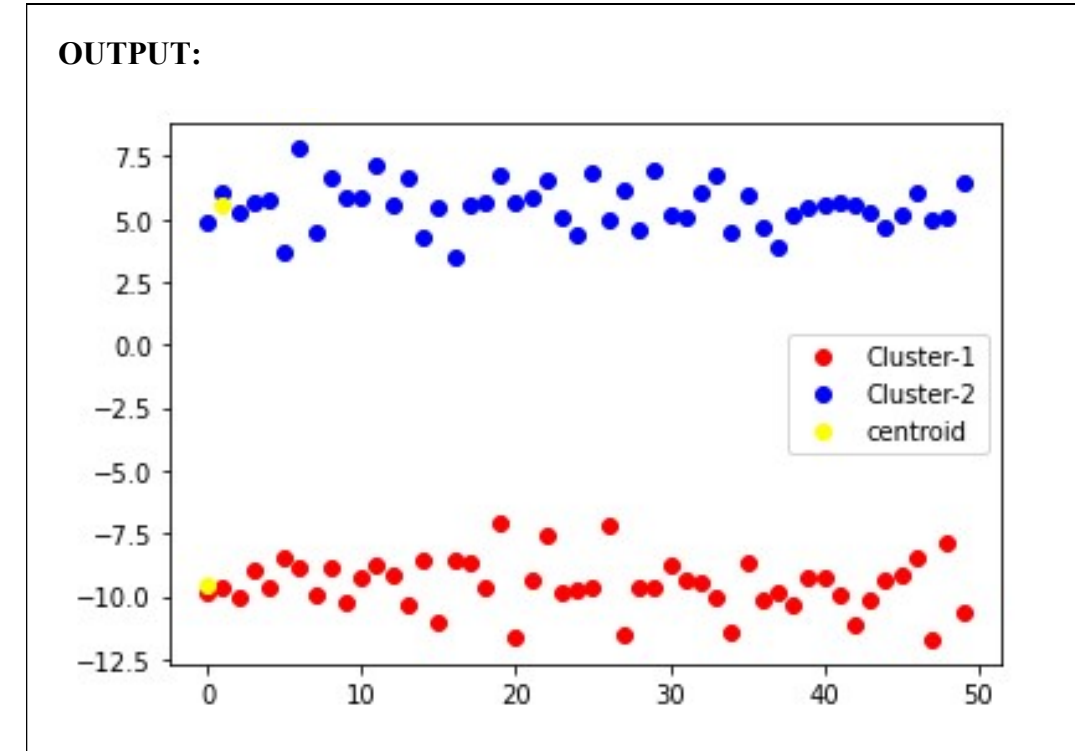

### RESULT:

Reg. No: 2127210502XXX 29 The dataset is created and the K Means clustering model is applied successfully and the graph is plotted correctly without using packages

DATE: 28/04/2023

# EXP NO: 7a **PERCEPTRON (USING PACKAGES)**

#### AIM:

To implement perceptron using packages.

#### ALGORITHIM:

1. The dataset is read and the input and output are obtained.

- 2. The data is split for training and testing.
- 3. The perceptron function is imported and the data is fitted and the output is predicted.

4. The confusion matrix, accuracy score and misclassified samples are displaced by comparing predicted output with the actual output.

#### PROGRAM:

import pandas as pd  $data = pd.read_csv("D:\SVCE\SEM-4\Applied ML lab\AND.csv")$ target  $\text{column} = [\text{'Output'}]$ features = list(set(list(data.columns))-set(target\_column))

 $x = data[features].values$  $y = data[target column].values$ from sklearn.model\_selection import train\_test\_split x train, x test, y train, y test = train test split(x,y,test size=0.25,random state=1)

from sklearn.neural\_network import MLPClassifier  $classifier = MLPClassifier(learning rate init=0.1, random state=1)$ classifier.fit(x\_train,y\_train.ravel())  $ydash = classifier.predict(x test)$ 

from sklearn.metrics import confusion\_matrix,accuracy\_score  $CM =$  confusion matrix(y test, ydash)  $ASC = accuracy score(y test, ydash)$ 

print("Confusion Matrix:: ",CM) print("Accuracy Score:: ",ASC\*100) print("Misclassified :: ",format((y\_test!=ydash).sum()))

#### OUTPUT:

Confusion Matrix::  $[120]$ [0 3]] Accuracy Score:: 100.0 Misclassified :: 12

#### Reg. No: 2127210502XXX 30 RESULT: The perceptron is fitted successfully and the output is predicted successfully using packages.

# DATE: 28/04/2023

# EXP NO: 7b PERCEPTRON (WITHOUT USING PACKAGES)

#### AIM:

To implement perceptron without using packages.

#### ALGORITHIM:

- 1. The dataset is read and the input and output are obtained.
- 2. The data is split for training and testing.
- 3. The learning rate and epoch values are initialised.
- 4. The weights are initialised using random values and the change in weights are initialised as 0.
- 5. The output is predicted using, output =  $w \Box + w \Box x \Box + w \Box x \Box$ .
- 6. The predicted output is obtained using sign function.
- 7. The error is obtained and then the change in weights is updated.
- 8. Now the weights are updated.
- 9. This is repeated for number of epochs.
- 10. The final output is displayed and the accuracy is calculated.

#### PROGRAM:

import pandas as pd import numpy as np

```
data = pd.read_csv("D:\SVCE\SEM-4\Applied ML lab\AND.csv")target col = ['Output']features = list(set(list(data.columes))-set(target col))x = data[features].valuesy = data[target col].values
```

```
test size = int(round(0.25*len(data),0))train size = len(data)-test size
x train = x[0:train] size]
x test = x[train size:len(data)]
y train = y[0:train size]
y_test = y[train_size:len(data)]
```

```
lr = 0.1epochs = 100
```

```
Reg. No: 2127210502XXX 31
w0 = np.random.random()w1 = np.random.random()w2 = np.random.random()d w0 = 0d w1 = 0d w2 = 0for i in range(epochs): 
    i = 0for x in x train:
        out = w0 + w1 * x[0] + w2 * x[1]if out>0: res = 1
        else: res = 0error = y train[i][0] - res
```

```
d w0 = lr^*errord<sub>_W</sub>1 = lr*error*x[0]
          d w2 = lr*error*x[1]w0 = w0 + d w0
          w1 = w1 + d w1
          w2 = w2 + d w2j+=1result = []count = 0for i in range(len(y test)):
          out = out = w0 + w1*x_test[i][0] + w2*x_test[i][1]
          if out>=0:res=1
           else:res=0 
          da = {''X1":x_test[i][0], "X2":x_test[i][1], "Predicted":res,"Actual":y_test[i][0]}if y_test[i][0]==res:
           count+=1 
           result.append(da) 
print(pd.DataFrame(result))
```

```
OUTPUT:
```
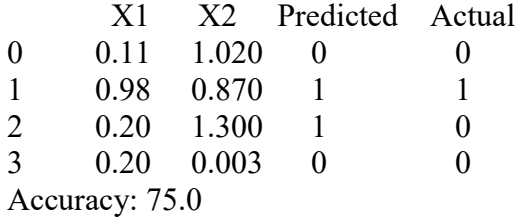

print("\nAccuracy: ",count/len(y\_test)\*100)

#### RESULT:

The perceptron is fitted successfully and the output is predicted successfully without using packages.

DATE: 28/04/2023

# EXP NO: 8a LOGISTIC REGRESSION (USING PACKAGES)

#### AIM:

To implement logistic regression model using packages.

#### ALGORITHIM:

1. First we create a dataset having 100 samples and 4 features using make\_classifiication function.

- 2. Now we split the dataset into training and testing using train\_test\_split function.
- 3. Now we import the logistic regression model and fit for our training data
- 4. We then predict the outputs for the testing data

5. We compare the predict output and the actual output using the confusion matrix and accuracy score.

#### PROGRAM:

from sklearn.datasets import make\_classification  $x,y$  = make classification(n\_samples=100, n\_features=4)

from sklearn.model selection import train test split x train, x test, y train, y test = train test split(x,y,test size=0.25,random state=1)

from sklearn.linear\_model import LogisticRegression  $classifier = LogisticRegression(range)$  state=1)

classifier.fit(x\_train,y\_train.ravel())  $ydash = classifier.predict(x test)$ 

from sklearn.metrics import confusion\_matrix,accuracy\_score  $CM =$  confusion\_matrix(y\_test, ydash)  $ASC = accuracy score(y test, ydash)$ 

print("Confusion Matrix::\n ",CM) print("Accuracy Score::",ASC\*100,"%") print("Misclassified Samples ::",format((y\_test!=ydash).sum()))

#### OUTPUT:

Confusion Matrix::  $[$ [ 9 0] [ 4 12]] Accuracy Score:: 84.0 % Misclassified Samples :: 4

#### RESULT:

The logistic regression model is fitted successfully and the output is predicted successfully using packages.

Reg. No: 2127210502XXX 33

### EXP NO: 8b LOGISTIC REGRESSION (WITHOUT USING PACKAGES) DATE: 28/04/2023

#### AIM:

To implement logistic regression model without using packages.

#### ALGORITHIM:

- 1. First we create a dataset having 100 samples and 4 features using make\_classifiication function.
- 2. Now we split the dataset into training and testing using train\_test\_split function.
- 3. Now we create a function to return the sigmoid of the passed value sigmoid(x) =  $1/1 + ex$  [-x]
- 4. Now we have to initialise the weights with random values and the change in weights with 0.
- 5. Now the for each enumeration of the inputs we calculate the output as  $op = w[i]*x[i-1]$
- 6. We find the sigmoid of the output and classify the return value to the class.
- 7. Now find the error which is actual predicted
- 8. Now update the weights.
- 9. We repeat the above steps for the number of epochs.
- 10. We then predict the output for the testing data.
- 11. Accuracy is calculated and printed.

#### PROGRAM:

```
from sklearn.datasets import make_classification 
x.y = make classification(n_samples=100, n_features=4)
```

```
from sklearn.model selection import train test split
x train, x test, y train, y test =
train test split(x,y,test size=0.25,random state=1)
```

```
def sigmoid(out): 
   return 1/(1+np.exp(-out))epochs = 100import numpy as np 
import pandas as pd
```

```
w = 1d w=[]
```

```
for i in range(5):
    w.append(np.random.randn()) 
   d w.append(0)
```

```
Reg. No: 2127210502XXX 34
for i in range(epochs): 
  for k,x in enumerate(x train):
    out = w[0]for i in range(1.5):
       out+= w[i]*x[i-1]z = sigmoid(out)c=1 if z>0.5 else 0
    error = y train[k] - cd w[0] = errorw[0] = w[0] + d w[0]for \pi in range(1,5):
       d w[i] = error*x[j-1]
```

```
w[j] = w[j] + d_w[j]result =[]
count = 0for i in range(len(y_test)):
   out = w[0]for j in range(1,5):
       out+=w[j]*x_test[i][j-1]z = sigmoid(out)c=1 if z>0.5 else 0
       da = {^\text{T}Predicted\text{T}:c\text{,}^\text{T}Actual\text{T}:y\ttext{ }test[i]}if y test[i]==c:
            count+=1 
        result.append(da)
```
print(pd.DataFrame(result)) print("\nAccuracy: ",count/len(y\_test)\*100)

#### **OUTPUT**

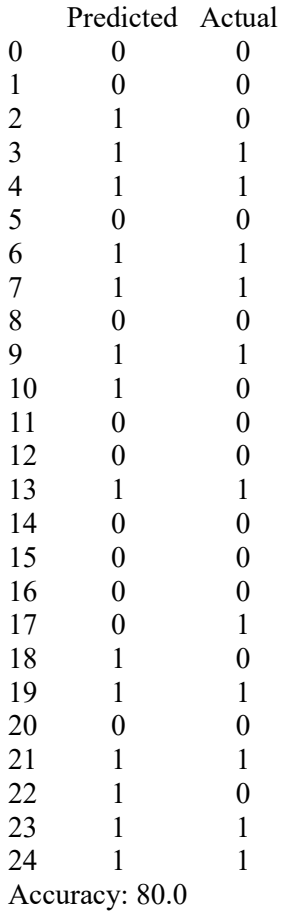

#### RESULT:

The logistic regression model is fitted successfully and the output is predicted successfully without using packages.

DATE: 08/05/2023

# EXP NO: 9 **SUPPORT VECTOR MACHINE**

#### Aim:

To write a python program to implement support vector machine using packages.

#### Algorithm:

- 1. Start
- 2. Create dataset using make-classification function.
- 3. Split the dataset into training data and testing data.
- 4. Import sum model and fit for testing data .
- 5. Obtain the predicted output and actual output using confusion matrix and accuracy score and display
- it.
- 6. Stop.

#### Program:

from sklearn.datasets import make\_classification x, y=make classification(n\_samples=100,n\_features=4) from sklearn.model selection import train test split x train,x test,y train,y test=train test split(x,y,test size=0.25,random state=40) from sklearn.svm import SVC clf=SVC(random\_state=1) clf.fit(x\_train,y\_train) ydash=clf.predict(x\_test) from sklearn.metrics import accuracy\_score,confusion\_matrix cnf=confusion\_matrix(y\_test,ydash) print(cnf) acc=accuracy\_score(y\_test,ydash) print("Accuracy score:",acc\*100) print("Misclassified samples:",(y\_test!=ydash).sum())

#### Output:

 $[14 1]$  [ 2 8]] Accuracy score: 88.0 Misclassified samples: 3

#### Reg. No: 2127210502XXX 36 Result: Therefore, support vector machine has been implemented successfully.

DATE: 15/05/2023

# EXP NO: 10 **DECISION TREE**

#### Aim:

To write a python program to implement decision making tree using packages.

#### Algorithm:

- 1. Start
- 2. Import required libraries
- 3. Import dataset
- 4. Split the data into training and testing data
- 5. Import decision tree model and fit the data
- 6. Obtain the predicted output
- 7. Compare the predicted output and actual output using confusion and accuracy matrix and display the decision tree
- 8. Stop

#### Program:

import numpy as np import pandas as pd import seaborn as sns import matplotlib.pyplot as plt col=['Class Name','Left Weight','Left Distance','Right Weight','Right Distance'] data=pd.read\_csv("/home/user/Downloads/balance-scale.data",names=col,sep=',') from sklearn.model\_selection import train\_test\_split x=data.drop('Class Name',axis=1) y=data[['Class Name']] x train,x test,y train,y test=train test split(x,y,test size=0.25,random state=42) from sklearn.tree import DecisionTreeClassifier clf model = DecisionTreeClassifier(criterion="gini", random state=42,max depth=3, min samples leaf=5) clf model.fit(x train, y train)  $ydash = clf$  model.predict(x test) from sklearn.metrics import accuracy\_score,confusion\_matrix confusion  $mat = confusion matrix(y test, ydash)$ accuracy  $score = accuracy \text{score}(y \text{ test},ydash)$ print('Confusion Matrix') print(confusion\_mat) print("Accuracy = %f" %(accuracy\_score\*100)) target = list(data['Class Name'].unique()) feature  $names = list(x.columes)$ from sklearn import tree import graphviz dot data = tree.export graphviz(clf model, out file=None, feature names=feature names, class\_names=target, filled=True, rounded=True, special characters=True)  $graph = graphviz.Source(dot data)$ 

### Output:

Confusion Matrix  $[$ [ 0 6 8]  $\left[0, 50, 16\right]$  $[0 19 58]$ Accuracy =  $68.789809$ 

#### Result:

Therefore, the decision making problem has been implemented successfully